# **NJSLA–S**

New Jersey Student Learning Assessment–Science

## **2020 Test Administrator Script for Computer‐Based Testing**

**Science**

**The 2020 Test Administrator Script for Computer‐Based Testing must be used with the** *Spring 2020 Test Administrator Manual Computer‐Based Testing–Science*

### **4.11 Script for Administering Science**

The administration script under **Section 4.11.1** will be used for all units for the NJSLA‐S. On the first read through, Test Administrators are required to adhere to the scripts provided in this manual for administering the NJSLA‐S. Read word‐for‐word the bold instructions in each "**Say**" box to students. Do not modify or paraphrase the wording in the "**Say**" boxes. Some of the "**Say**" boxes are outlined with a dashed line and should **only** be read aloud if they are applicable to the students testing. Some directions may differ slightly by unit and are noted within the administration script.

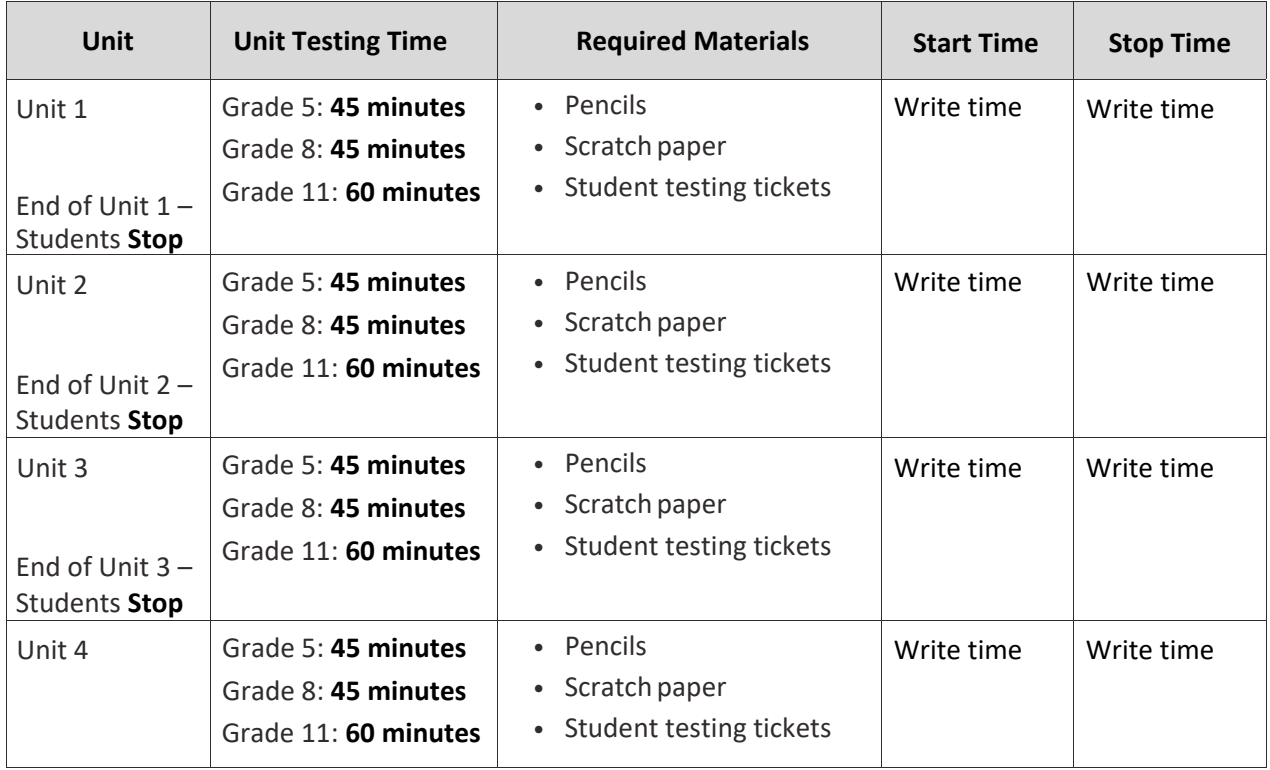

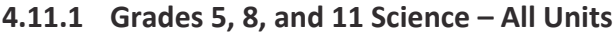

It is critical to ensure that students have the appropriate accessibility features and accommodations prior to testing. Refer to **Section 3.3** for further instructions on how to check accessibility features and accommodations.

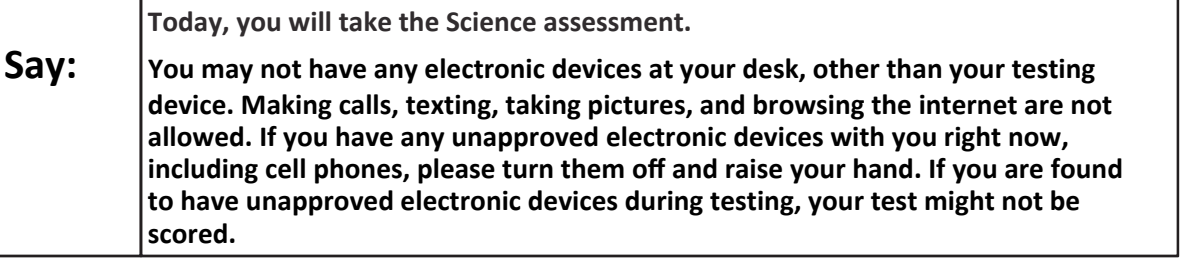

If a student raises their hand, collect the electronic device (or follow the school/district policy) and store it until the unit is complete. Certain electronic devices may be allowed for accommodations purposes only during testing. Please contact your Test Coordinator if there are questions regarding electronic devices.

## **NJSLA‐S**

Before students can begin testing, the test session must be started in PearsonAccess<sup>next</sup>. Additionally, the unit must be unlocked (refer to **Section 4.3** for more information). Speak to the School Test Coordinator to determine who will complete these two tasks prior to testing. Test Administrators must make sure all testing devices are turned on and logged in to TestNav, https://nj.testnav.com/ (or follow the school/district instructions for accessing the **Sign‐In** page). Make sure all testing devices display the **Sign‐In** screen as shown below (under the Checking Audio Section). Make sure all headphones are plugged in prior to launching TestNav.

Checking Audio (for Accessibility Features Only)

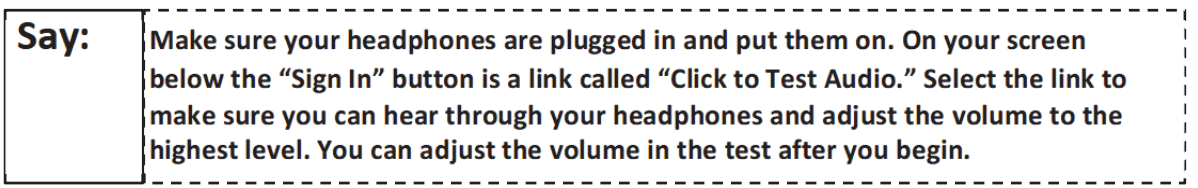

See below for a screenshot of the **Test Audio** function. Test Administrators should assist students with audio adjustments as needed.

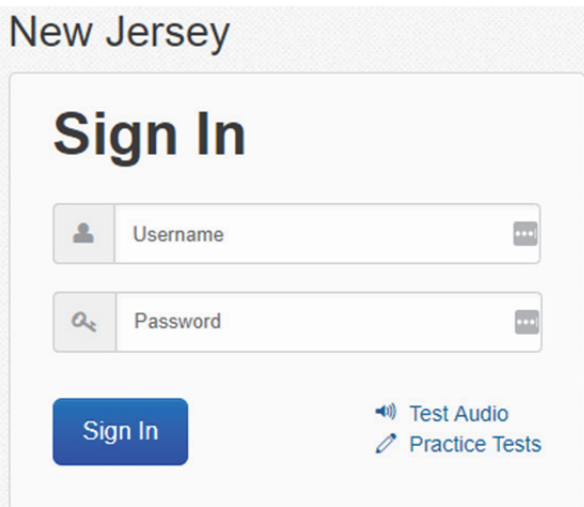

**Instructions for Logging in**

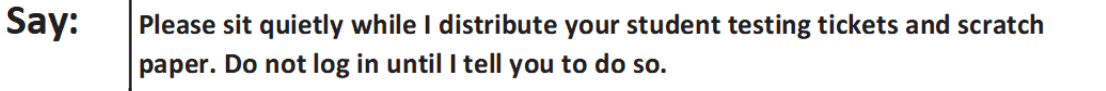

Distribute scratch paper, wooden No. 2 pencils, and approved accessibility and accommodations tools, if needed, for certain students. As an optional item for Grade 8 and Grade 11, periodic tables may also be distributed if the school has chosen to print them.

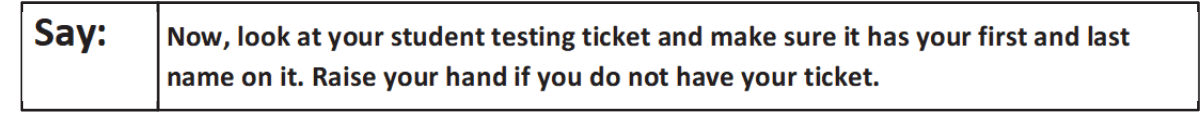

If a student has the wrong ticket, provide the correct student testing ticket to the student. If the correct student testing ticket is missing, contact your School Test Coordinator.

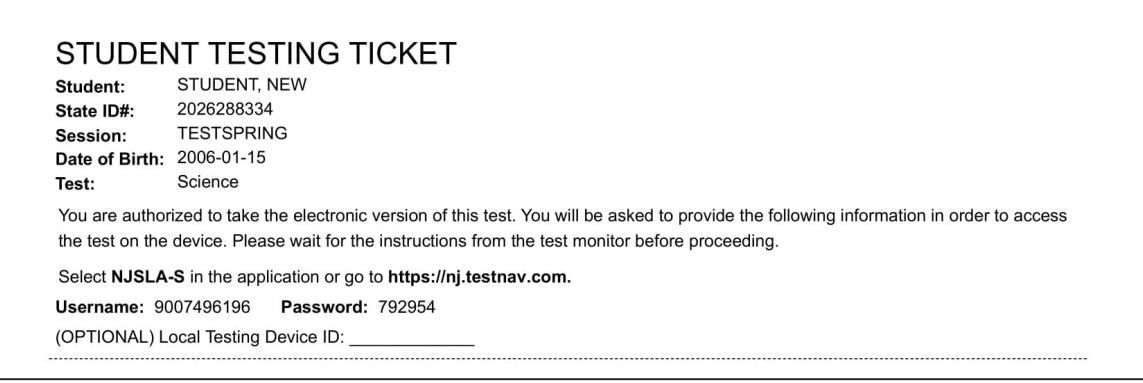

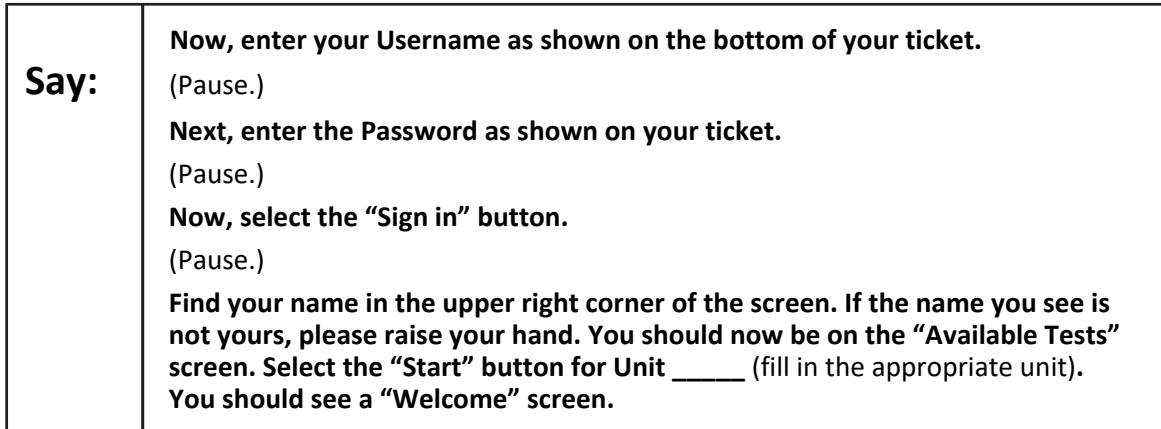

**Circulate throughout the room to make sure all students have successfully logged in.** Retype the username and password for a student, if necessary. Passwords are not case sensitive. If the student does not see his or her correct name on the login screen, close the browser, open a new browser window, and log the student back in with the correct student testing ticket.

**Instructions for Administering Each Unit**

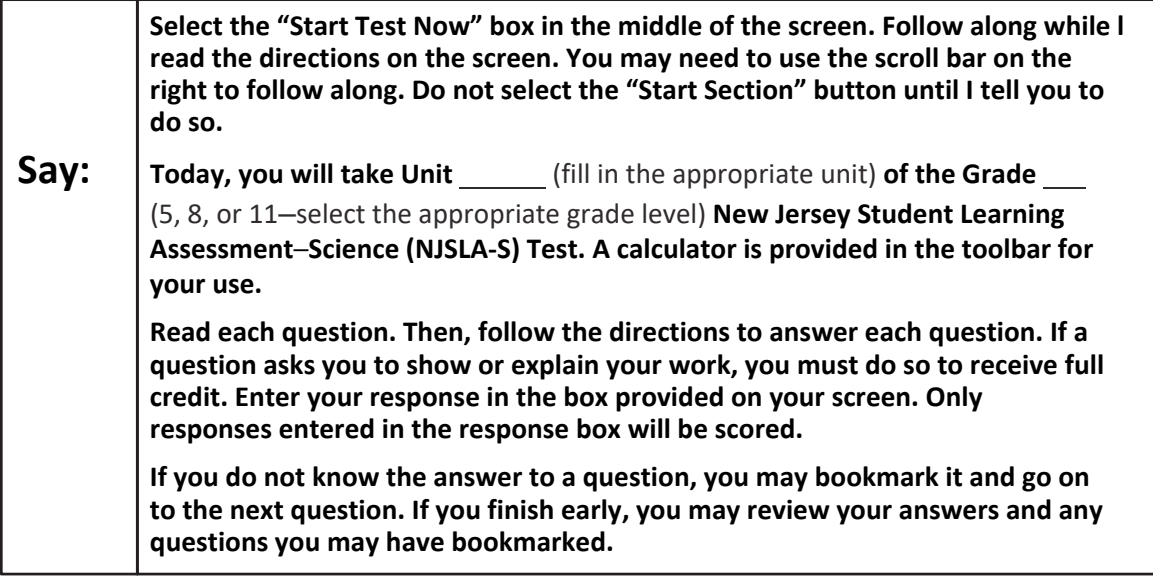

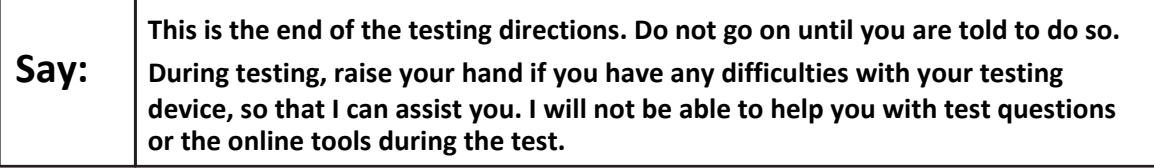

Read from Option A, B, or C below based on local policy (refer to the School Test Coordinator).

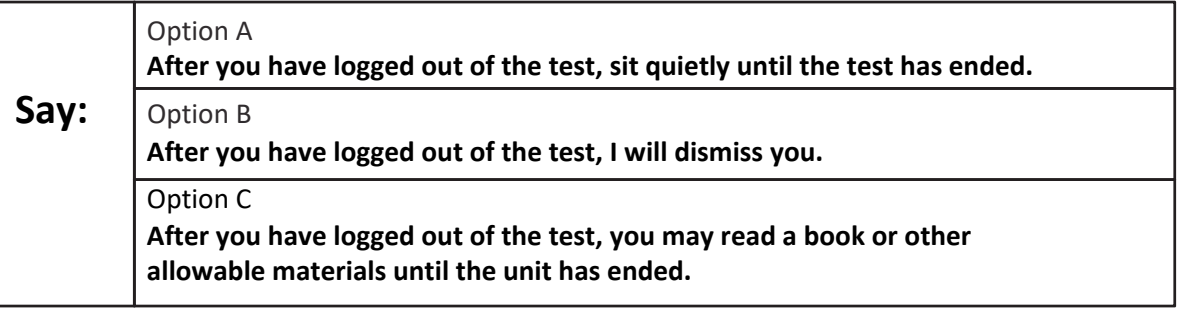

## **Say: Do you have any questions?**

Answer any questions.

If students are testing with extended time accommodations, it may be necessary to adjust the amount of time students will have to complete this unit. Refer to the student's accommodations.

#### **Instructions for Starting the Test**

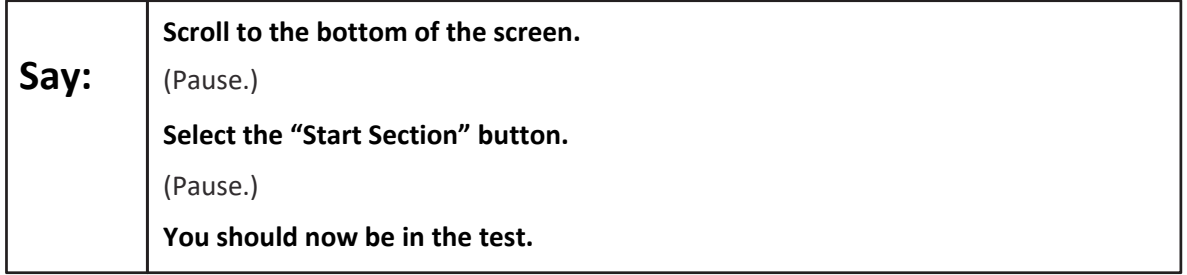

Pause to make sure all students are in the correct unit.

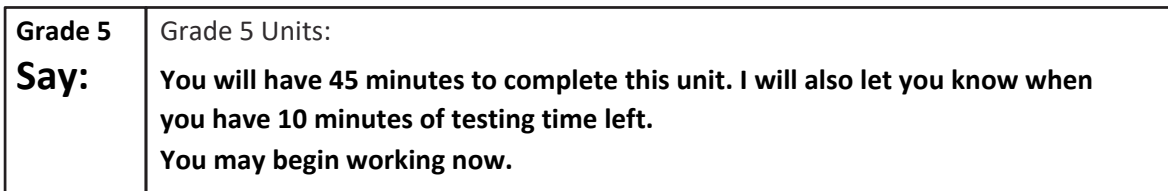

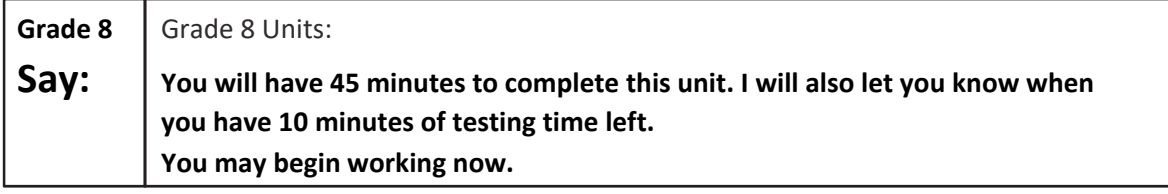

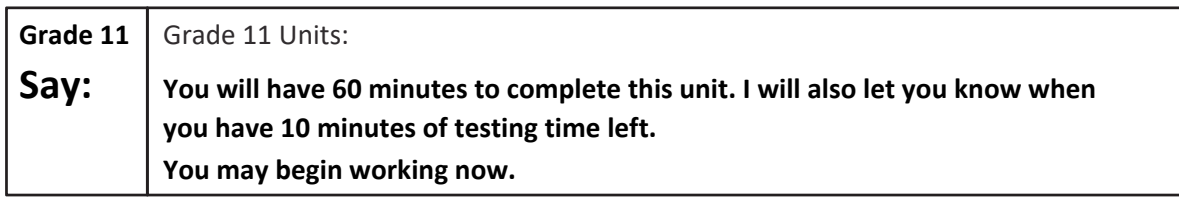

Write the starting time and stopping time in the timing box (Figure 3.0 Timing Box Example). Actively proctor while students are testing.

- Redirect students as necessary (**Section 4.7.3**).
- If technology issues occur during testing, assist students as needed. Follow the protocol in **Section 4.7.1**, as applicable, if any technology issues cause a disruption.
- Assist students in logging out of TestNav as they complete the unit (**Section 4.9.1**).
- Collect test materials as students complete testing (**Section 4.9.2**).
- If students have questions about an item, tell them, "Do the best you can."
- If students indicate that a test item is not functioning appropriately, refer to **Section 4.7.5.**
- Ensure that any absent students are locked out of the unit (**Section 4.3**).

## **NJSLA‐S**

#### **Instructions for Taking a Break during Testing**

The following are permitted during test administration at the discretion of the Test Administrator:

- One stretch break of up to three minutes is allowed for the entire classroom during testing for each unit. The stopping time should be adjusted by no more than three minutes if there is a stretch break.
- Individual restroom breaks are allowed during testing (do not adjust stop time).

The following security measures must be followed:

- Students must be supervised at all times during breaks.
- Student screens must not be visible to other students.
- Students are **not permitted to talk to each other** during testing or breaks during testing.
- Students are **not permitted** to use electronic devices, play games, or engage in activities that may compromise the validity of thetest.

If taking a three‐minute stand‐and‐stretch break during the unit:

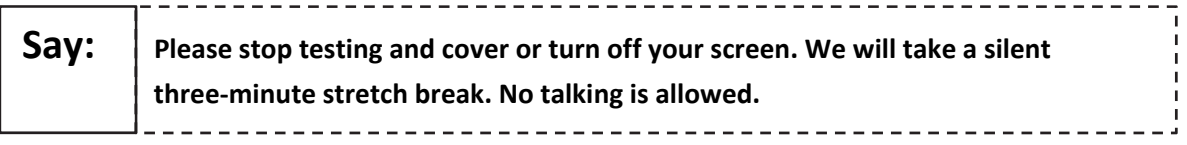

After taking a classroom break, be sure students are seated and device screens are visible.

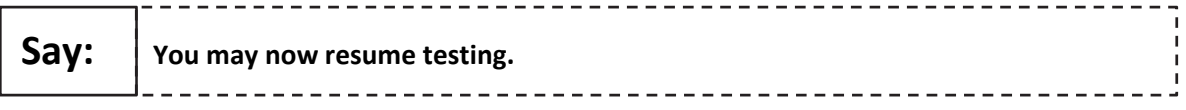

#### **Instructions for When 10 Minutes of Unit Time Remain**

When 10 minutes of unit time remain:

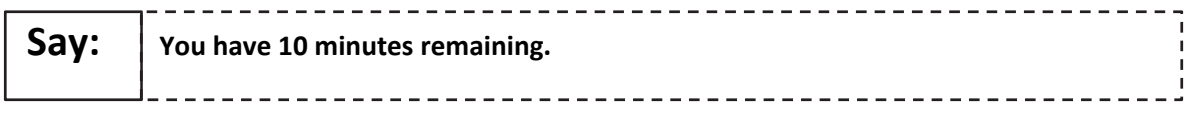

Continue to actively proctor while students are testing.

#### **Instructions for Ending the Unit**

When the unit time is finished, read the following optional "**Say**" box if there are students still actively testing. If a second unit will be administered after a short break, stop the directions after exiting the unit. Do not have students log out of TestNav.

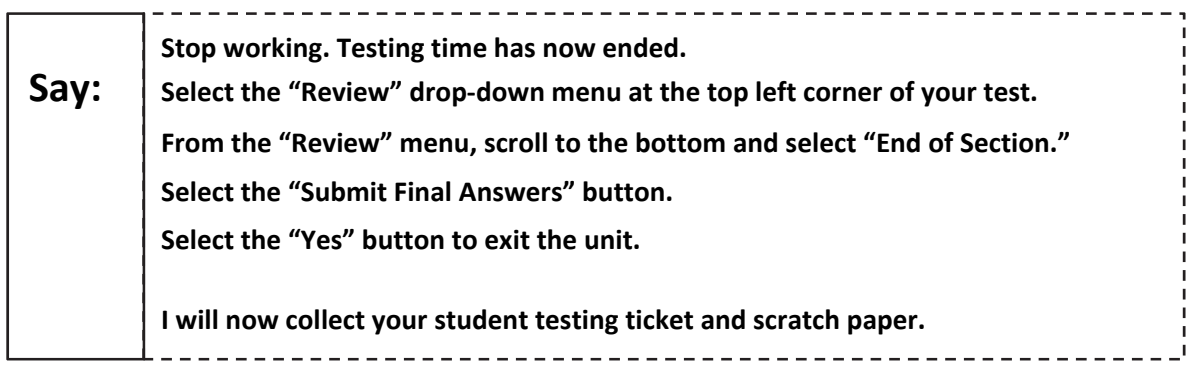

Circulate throughout the room to make sure all students have successfully logged off. Then, collect student testing tickets and scratch paper.

- Ensure all students are in **Completed** status for the unit in PearsonAccess<sup>next</sup> at the end of the unit.
- Return all test materials to your School Test Coordinator. Report any missing materials and absent students.
- Report any testing irregularities to your School Test Coordinator.

If more than one unit is being administered in the same day, allow students to take a short break (e.g., restroom break, stretch break) or extended break (e.g., lunch). Once students have returned and are seated, read the script to move on to the next unit.